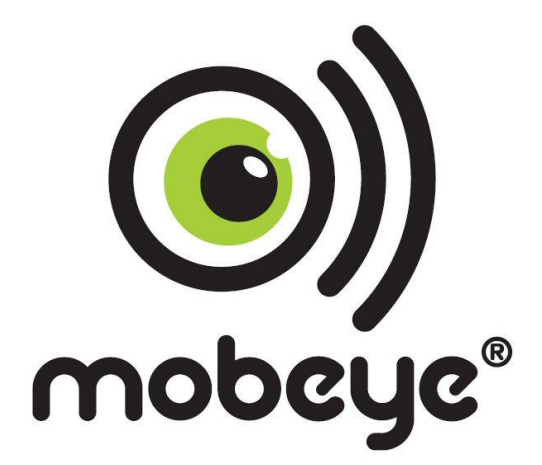

# **USER MANUAL Mobeye® PowerGuard CM2100**

SW version 3.n

# **Attention! Very important**

This user manual contains important guidelines for the installation and usage of the Mobeye® device as described in this manual. Please read these thoroughly before you start using the Mobeye<sup>®</sup> device! In case of damage caused by disregarding the guidelines, the warranty becomes void.

The user must regularly check the proper functioning of the device. The manufacturer cannot be held liable for any damage or loss caused by any incorrect use or incorrect functioning of the Mobeye<sup>®</sup> device.

#### Safety guidelines

- The permitted ambient temperature during operation may not be exceeded (not lower than -10°C and not higher than 50°C).
- The device is intended for use in dry and clean places.
- Protect the device from moisture, heat and water splashing. Not intended for external use.
- The guidelines for the battery usage must be regarded.
- Do not expose the device to strong vibrations.
- Do not let it fall from height.
- Do not use in an environment where any inflammable gases, vapors or dust are present or could be present.
- Repair of the device may only be carried out by people, trained for Mobeye $^{\circledast}$  repair.
- If the device must be repaired, only original replacement components may be used. The use of different parts may lead to damage of the Mobeye® device.

#### **Use in accordance with the regulation**

The purpose of this device in accordance with the regulations is sending SMS text messages and making telephone calls after an alarm situation. Other uses are not permitted and may invalidate the warranty.

#### **Battery recycling**

CR123 batteries, as used in the Mobeye PowerGuard, are classified as non-hazardous waste and can be recycled. Please take empty batteries to a nearest collection point.

# **CONTENT**

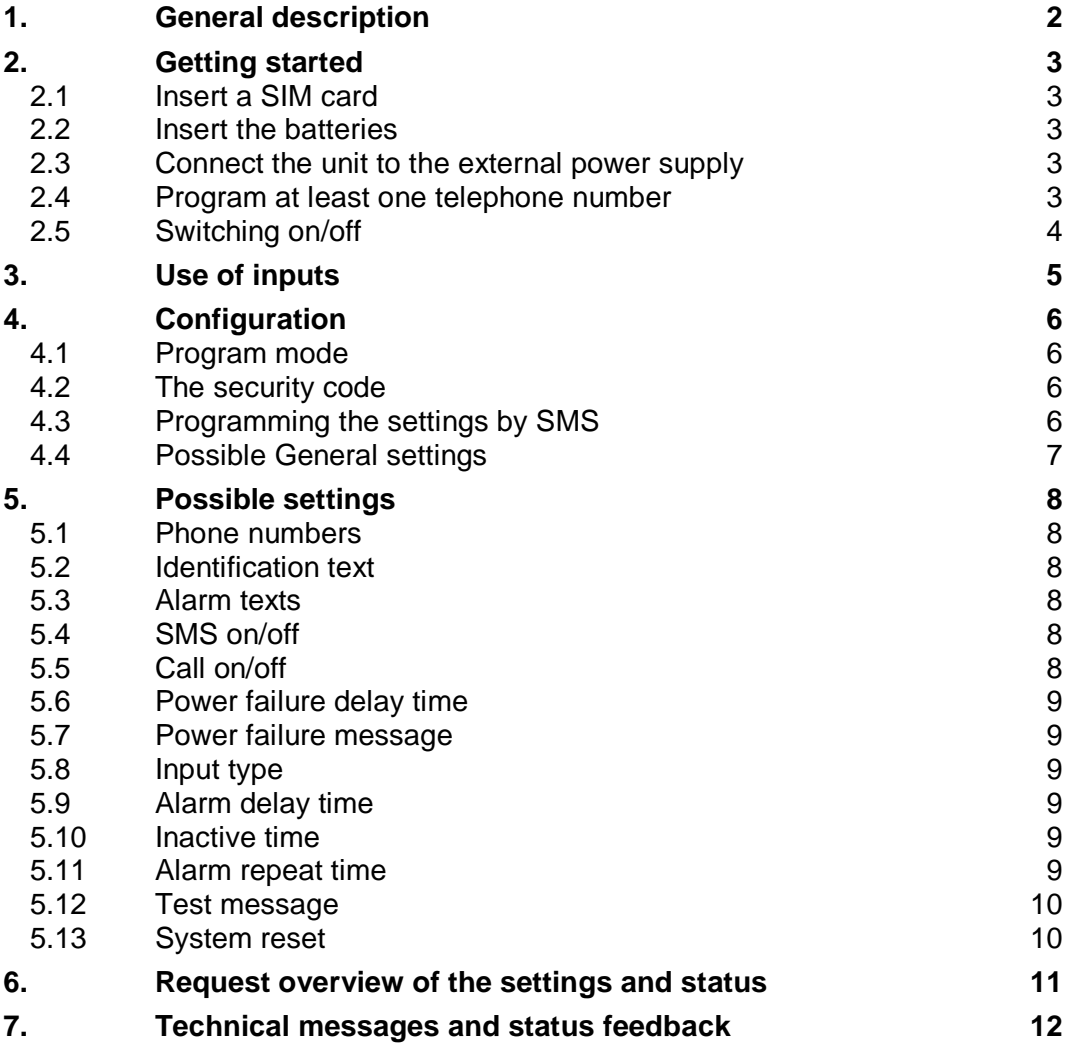

# **1. GENERAL DESCRIPTION**

The Mobeye PowerGuard is a GSM module with back-up batteries used to send out an alarm after a power failure or after a triggered input.

The Mobeye PowerGuard is pre-programmed with standard action-reaction patterns. To change this behaviour please refer to chapter [4.](#page-7-0)

The factory settings of the Mobeye PowerGuard cause following reactions:

- In case a power failure occurs the Mobeye PowerGuard sends an alarm SMS text message and calls to the phone numbers as programmed. The SMS message contains the text 'Mobeye Power failure'.
- In case the power is restored, the Mobeye PowerGuard sends a 'power restored' SMS text message to the phone numbers as programmed.
- In case one of the inputs is activated by a sensor, the Mobeye PowerGuard sends an alarm SMS text message and calls to the phone numbers as programmed by the user.
- In case the power failure remains and/or the inputs remain in the alarm status, the Mobeye PowerGuard repeats sending the SMS alarm message to the phone numbers as programmed every 4 hours.
- In case the batteries need to be replaced, the Mobeye PowerGuard sends a 'battery low' SMS text message to the administrator (first telephone number).

# **2. GETTING STARTED**

To get started with the Mobeye PowerGuard at least the following steps need to be taken in the following order:

- 1. Insert a SIM card
- 2. Insert the batteries
- 3. Connect the unit to the external power supply
- 4.Program at least one telephone number (administrators' number)
- 5.Arming/disarming the system

These steps are further explained in this chapter. After these steps the module will be operational.

#### **2.1 INSERT A SIM CARD**

Open the enclosure with the 4 screws and insert a SIM card into the module. Push the black cover outward slightly to open the holder. Before installing the SIM card should have PIN code "0000", or PIN code removed.

(A PIN code can be changed or removed by putting the SIM card in to any mobile phone and entering the 'security' menu)

NB: Make sure the SIM card is inserted before the batteries are inserted. In case of a SIM card change, please first remove the batteries and the external power supply.

# **2.2 INSERT THE BATTERIES**

Insert the two batteries (CR123) in the module. Use the +/- indication for the correct placement. The green LED will flash to indicate that the module is not configured (at least one telephone number should be programmed).

# **2.3 CONNECT THE UNIT TO THE EXTERNAL POWER SUPPLY**

Connect the external power adapter (or any other regulated 12VDC power supply) to the power input of the connector (press on the green pins for connecting the wires):

- V+ (black lead with white stripe) to "+"
- Ground (black lead) to "-"

As soon as the power supply is connected, the module searches for GSM network connection; during this time the LED outside is flashing 3 seconds on, 1 second off. As soon as network connection is established, the LED flashes 1 sec. on/1 sec. off (or stays on continuously in case the first telephone number has been configured).

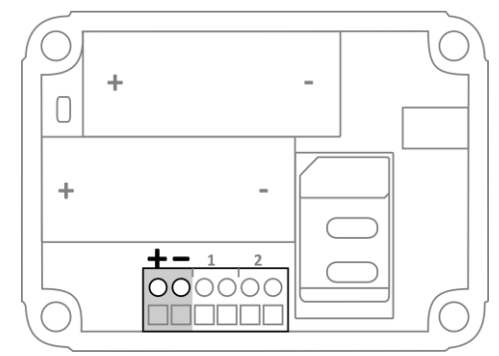

# **2.4 PROGRAM AT LEAST ONE TELEPHONE NUMBER**

The Mobeye PowerGuard is able to send messages up to 5 telephone numbers. The first telephone number belongs to the administrator. Technical messages (like *battery low*) are sent to the administrator only. Without the administrators' phone number, the Mobeye PowerGuard cannot function. When the PowerGuard is in initial (factory) status and the batteries are inserted (so the LED is flashing), the administrators' number is programmed by calling the telephone number of the Mobeye PowerGuard using the administrators' phone. The unit will recognize this number and store it as administrator (telephone number 1). The administrator will receive a confirmation SMS text message including the security code. This code is needed to program the other settings in the unit.

NB: For this way of programming the number recognition in the administrator's phone must be 'on'. To program or change the administrators' number by SMS command, please refer to [4.2.](#page-7-1)

#### **2.5 SWITCHING ON/OFF**

After the previous steps, the Mobeye PowerGuard is ready for use. It is armed (switched on) automatically. The green LED blinks once every 3 seconds.

In order to switch off (disarm) the Mobeye PowerGuard:

- Press the on/ off button at the upper side for 1 second. The green LED switches off to indicate the disarmed status.

In order to switch on (arm) the Mobeye PowerGuard:

- Press the on/ off button at the upper side for 1 second. The green stays on continuously (or blinks once every 3 seconds in case of no external power supply) to indicate the armed status.

### **3. USE OF INPUTS**

It is possible to connect external sensors to the inputs. As a standard reaction after a triggered input, the Mobeye PowerGuard sends an SMS text message to the preset numbers and calls these numbers.

Insert the 2 wires of an external sensor through the hole of the enclosure to the inside part and next in the two connectors of input 1 (press on the green pins for connecting the wires). It does not matter which wire is connected to which connector. If necessary the wires can be extended up to 5 meters using appropriate wire material.

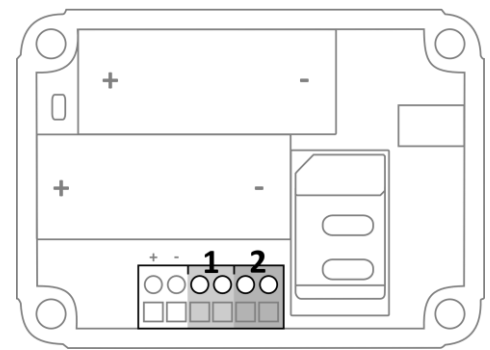

When using a second input, connect this to input 2.

As default the inputs are programmed as Normally Open (NO) contacts. This means the inputs are triggered if the input is closed for at least 1 second. In case the contact is Normally Closed (NC), please refer to paragraph [5.6.](#page-10-0) If you require the sensor to be activated for a shorter or longer period before triggering an alarm, please refer to [5.9.](#page-10-1)

#### <span id="page-7-0"></span>**4. CONFIGURATION**

#### <span id="page-7-2"></span>**4.1 PROGRAM MODE**

As long as the Mobeye PowerGuard has external power supply, it has GSM network connection. The device is ready to receive SMS commands.

If the Mobeye PowerGuard has no external power supply, but operates on batteries, the module enters the program mode directly after inserting the batteries. First the GSM module establishes network connection. During this time the LED flashes 2 sec. on/1 sec. off. Normally this takes 10-30 seconds. Once the connection is established the status LED starts flashing 1 sec. on/1 sec. off (or stays on continuously in case the first telephone number has been configured).

The Mobeye PowerGuard (battery-operated) returns to the program mode by pressing the on/off button during 5 seconds, until the LED starts flashing (or stays on continuously).

#### <span id="page-7-1"></span>**4.2 THE SECURITY CODE**

For configuration activities the (security) code of the Mobeye PowerGuard must be used. The initial (security) code is '1111'. You can change the (security) code to your own code. See section 4.4.

#### **4.3 PROGRAMMING THE SETTINGS BY SMS**

To program the settings by SMS text message:

- 1.Be sure the PowerGuard is in program mode (please refer to [4.1\)](#page-7-2).
- 2.Send an SMS message with the (security) code and the command.
- 3.The green LED blinks 3 times to indicate the successful configuration. In case of an incorrect command, the red LED flashes 5 times.

SMS messages should have the following content: **CODE COMMAND:OPTION**

- Do not forget the space character between (security) code and command.
- The commands are case sensitive. Use capitals for the commands.
- Several commands may be combined in one SMS message (with a maximum of 160 characters) by placing a # between the commands.

#### **CODE COMMAND:OPTION#COMMAND:OPTION#COMMAND:OPTION**

See section [4.4](#page-8-0) for a full list of SMS commands.

# <span id="page-8-0"></span>**4.4 POSSIBLE GENERAL SETTINGS**

This paragraph describes the general settings for the PowerGuard.

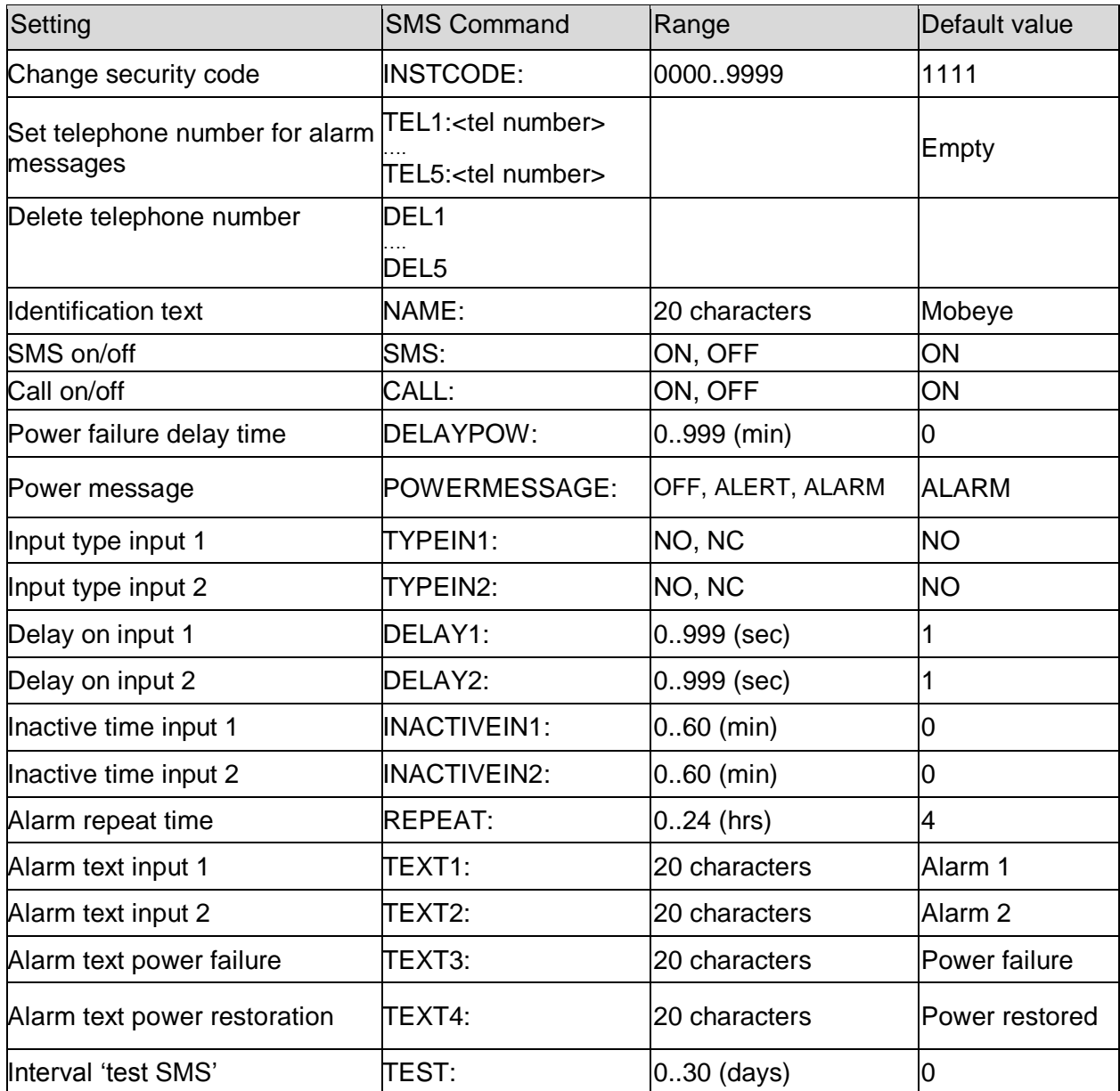

Examples:

Set phone number 1 :1111 TEL1:0712345678 Delete phone number 1: 1111 DEL1 Be aware of the space between "1111" and the command

# **5. POSSIBLE SETTINGS**

#### **5.1 PHONE NUMBERS**

The Mobeye PowerGuard is able to send alarm messages to up to 5 phone numbers. The first telephone number (TEL1) belongs to the administrator. Only this number receives all system messages. The other phone numbers (including the administrator) only get the alarm messages.

#### **To set or change telephone numbers:**

SMS command 1<sup>st</sup> telephone number: TEL1: example: 1111 TEL1:07123456789

.... similar for TEL2:, TEL3:,TEL4 and TEL5: For foreign number, start with + followed by the country code (and depending on the country leave out the zero for the local area code).<br>example: 1111 example: 1111 TEL1:+447123456789

### **To delete telephone numbers:**

SMS command delete 1<sup>st</sup> telephone number: **DEL1** example: 1111 DEL1 .... similar for DEL2, DEL3, DEL4 and DEL5

#### **5.2 IDENTIFICATION TEXT**

It is possible to add a standard identification text (NAME) to all messages sent out by the Mobeye PowerGuard. The alarm messages are a combination of the name and the alarm text. A user defined identification has a length of maximum 20 characters. The default identification text is 'Mobeye'.

SMS command identification text: **NAME:**

example: 1111 NAME:my Mobeye device

# **5.3 ALARM TEXTS**

Unique alarm texts can be programmed into the Mobeye PowerGuard. User defined texts have a maximum length of 20 characters.

Following default texts are programmed:

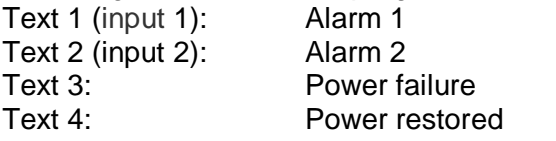

SMS command text input 1: **TEXT1: :** SMS command text input 2: **TEXT2:** SMS command text *Power failure*: **TEXT3:** SMS command text *Power restored*: **TEXT4:** example: 1111 TEXT2:garage door open

#### **5.4 SMS ON/OFF**

By default, the Mobeye PowerGuard sends alarm notifications via text message and calls (you will hear a beep signal) to the preset contact persons. By turning off the SMS, the unit will only call after a triggered input.

SMS command enable / disable SMS: **SMS:ON** or **SMS:OFF** example: 1111 SMS:OFF

#### **5.5 CALL ON/OFF**

By default, the Mobeye PowerGuard sends alarm notifications via text message and calls to the preset contact persons. By turning off the CALL, the unit will only send an SMS text message as alarm notification. It is not possible to switch off both the SMS and the call.

SMS command enable / disable call: **CALL:ON** or **CALL:OFF** example: 1111 CALL:ON

# <span id="page-10-0"></span>**5.6 POWER FAILURE DELAY TIME**

The power failure delay time defines the time that the power fails before an alarm is initiated. If the power is restored within the delay time, no alarm is sent. The time can be set between 0 and 999 minutes and is only accepted if the POWERMESSAGE is set to 'ALARM'. As default, the delay time is set to 0.

SMS command power failure delay time: **DELAYPOW:** example: 1111 DELAYPOW:15

#### **5.7 POWER FAILURE MESSAGE**

In case the power fails it sends an SMS to the set contact persons and calls them (setting: 'ALARM'), where the SMS and/or CALL logic follows the SMS on/off and CALL on/off settings). The messages are only sent in case the unit is armed.

This message can be set to 'ALERT' or 'OFF'. If the setting is 'ALERT' the power failure message will only be sent as SMS to the first set contact person (TEL1). The setting 'OFF' means that no power failure message is sent. The default setting for the 'power failure message' is set to "ALARM".

SMS command power failure message: **POWERMESSAGE:ALARM** (or **ALERT** or **OFF**) example: 1111 POWERMESSAGE:ALARM

#### **5.8 INPUT TYPE**

The input type defines the character of the inputs IN1 and IN2. This can be Normally Open (NO) or Normally Closed (NC). If an input is set to NO, the alarm will be triggered as soon as the terminals of the input are closed. If the input is set to NC, the alarm is triggered in case the connection between the input terminals is broken. The default input type is set to NO.

SMS command input type input 1: **TYPEIN1:NO** or **TYPEIN1:NC**  SMS command input type input 2: **TYPEIN2:NO** or **TYPEIN2:NC** 

example: 1111 TYPEIN1:NC

#### <span id="page-10-1"></span>**5.9 ALARM DELAY TIME**

The input delay time defines the time that the input is triggered before an alarm is initiated. If the input returns to the non-alarm status within the delay time, no alarm is sent. The time can be set between 0 and 999 seconds.

As default, the input delay time is set to 1 second.

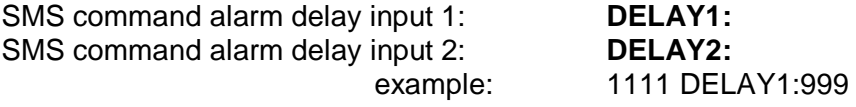

#### **5.10 INACTIVE TIME**

The "inactive time" defines the time an input is not active after an activation. During the inactive time, no new alarm message will be sent. Only when the input returned to the non-alarm status, gets activated again and remains active, an alarm will be sent yet after the inactive time. If the time is set to "0" (minutes), the input is active again immediately after returning to the non-alarm status. The time can be set between 0 and 60 minutes. As default, the inactive time is set to "0".

SMS command inactive time input 1: **INACTIVEIN1:**<br>
SMS command inactive time input 2: **INACTIVEIN2: SMS** command inactive time input 2:

example: 1111 INACTIVEIN2:45

#### **5.11 ALARM REPEAT TIME**

In order to emphasize the urgency of the alarm messages, all alarms can be repeated. As long as the alarm status has not returned to the inactive status, the SMS alarm will be repeated after the 'alarm repeat time'. The time can be set between 0 and 24 hours. As default the alarm repeat time is set to 4 hours.

SMS command alarm repeat time: **REPEAT:**

# **5.12 TEST MESSAGE**

The Mobeye PowerGuard can send regular test SMS messages (*keep alive*) to the administrator (first phone number), to ensure the proper functioning of the unit. The test message function is only active if the unit is armed.

The interval between the test messages can be set between 0 days (no test message) and 30 days. The default test interval is set to 0 (no test message).

SMS command interval test message: **TEST:** example: 1111 TEST:21

#### **5.13 SYSTEM RESET**

To reset the Mobeye PowerGuard to its factory settings:

- 1. Remove the batteries and external power supply
- 2.Press the outside button while reinserting the batteries. Keep it pressed for (about) another 5 seconds
- 3. Release the button immediately after the LED starts to flash
- 4. Connect the external power supply

After a successful reset, the status LED on the keypad will blink green to indicate that the module is not configured. The security code is back to factory settings as well.

# **6. REQUEST OVERVIEW OF THE SETTINGS AND STATUS**

The programmed settings and status of the GSM detector can be received per SMS message. Before sending the request, make sure the unit is in the program mode (please refer to [4.1\)](#page-7-2).

#### **STATUS REQUEST**

The status of the Mobeye PowerGuard can be requested by sending an SMS with the content:

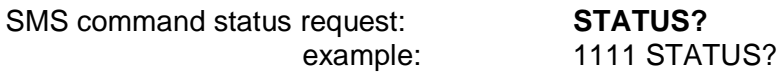

Upon sending this request, the Mobeye PowerGuard returns the status to the originator of the request. The status message includes the ARMED / NOT CONFIGURED status of the Mobeye PowerGuard, the status of the inputs, power and batteries.

#### **LIST OF GENERAL SETTINGS**

The general settings of the Mobeye PowerGuard can be requested by sending an SMS with the content :

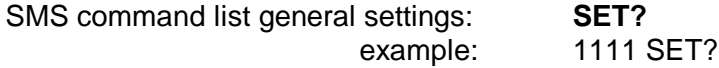

#### **LIST OF PHONE NUMBERS**

The list of telephone numbers can be requested by sending an SMS message with the content :

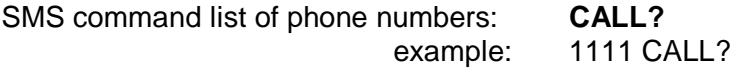

# **7. TECHNICAL MESSAGES AND STATUS FEEDBACK**

# **Technical messages**

In case of a technical problem, the administrator receives an SMS message. Possible technical messages are:

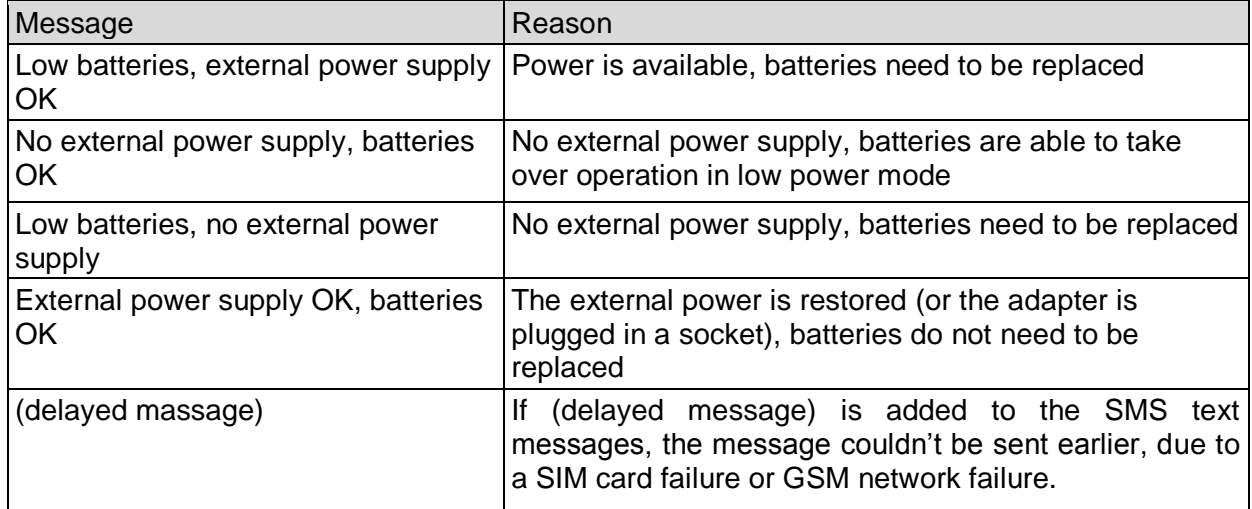

When receiving one of the above mentioned technical messages, please take appropriate action as soon as possible. During the battery replacement, the SIM card does not have to be removed.

#### **Status feedback**

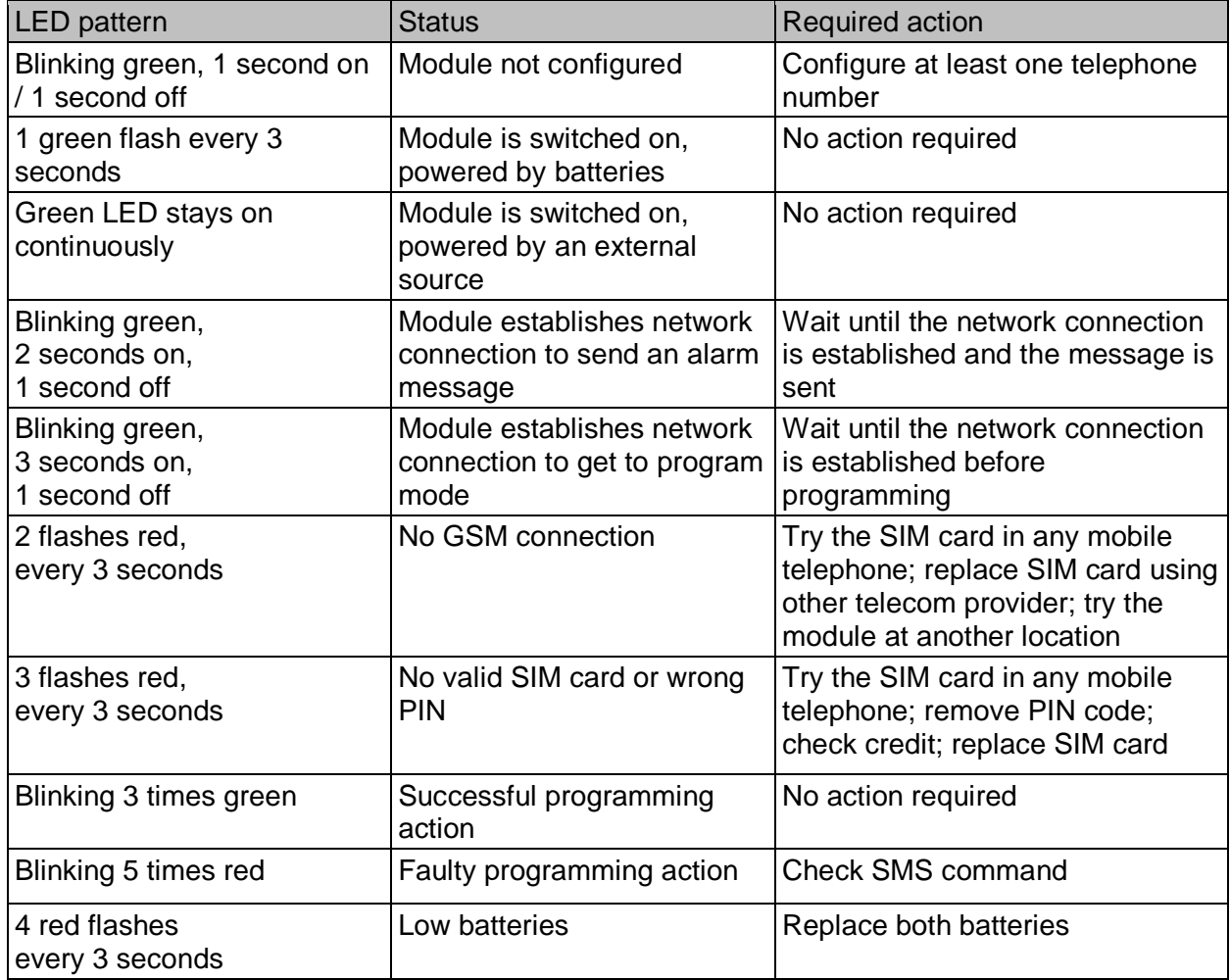

# **Technical specifications**

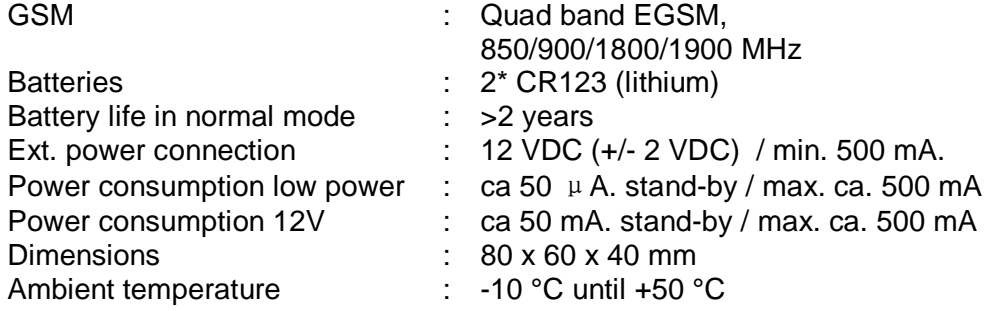

This manual is published by Mobeye®.

All rights, the translation included are reserved. Any reproduction, either photocopy, microfilm or saved in an automated data dictionary, only after written approval of the Publisher. Reprinting, even in summary, is prohibited.

This user manual meets the technical requirements at the moment of printing. Changes in technology and equipment are reserved.

**© Copyright 2014 by Mobeye, version CM2100NL140301**

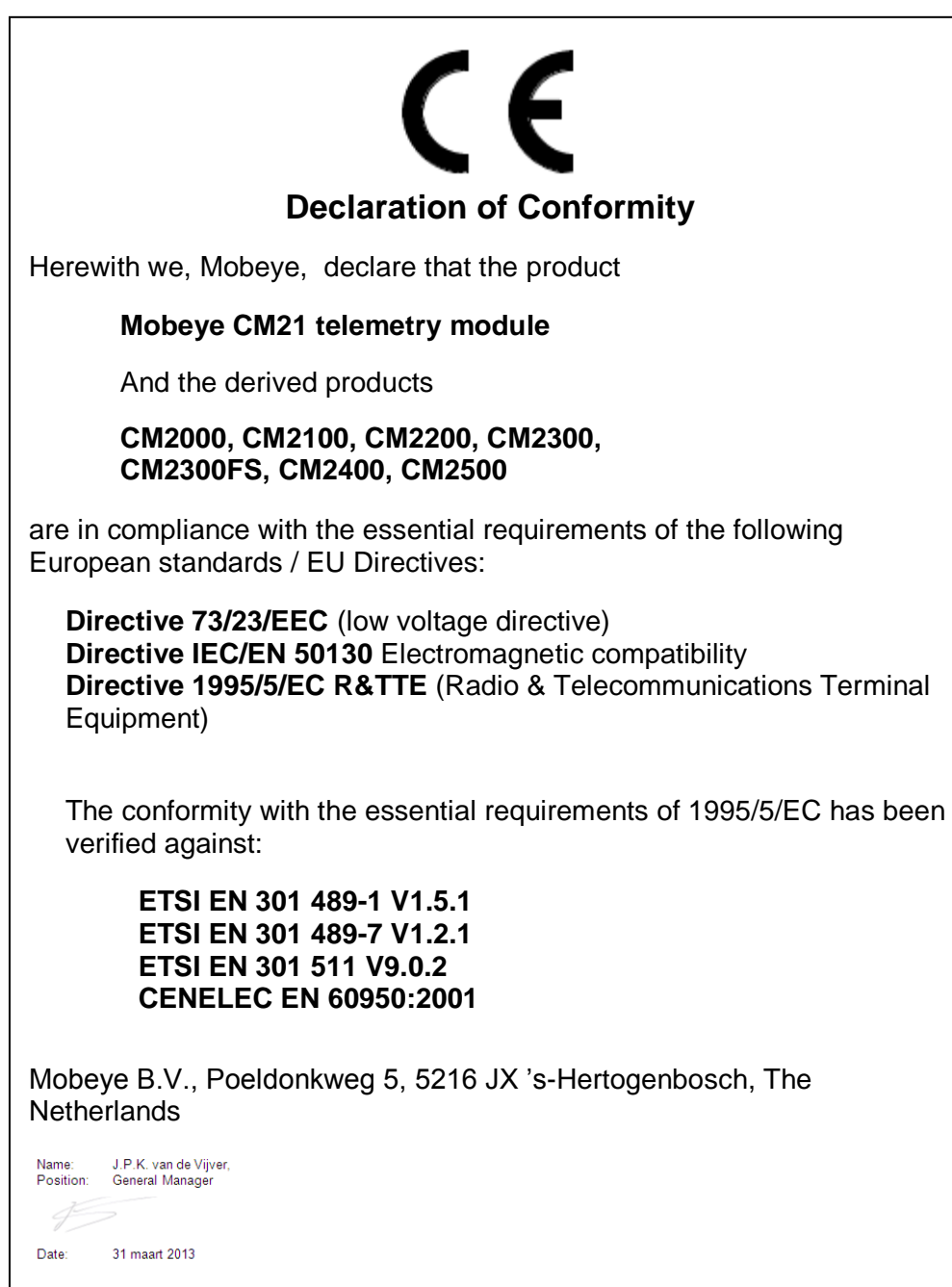